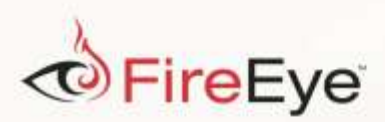

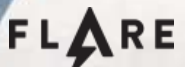

# **Flare-On 3: Challenge 2 Solution - DudeLocker.exe**

Challenge Author: Matt Williams (@0xmwilliams)

Your task in this challenge was to reverse engineer DudeLocker.exe in order to decrypt the associated BusinessPapers.doc file.

## **DudeLocker Activity**

DudeLocker.exe is a poorly implemented ransomware sample that pays homage to a popular film involving a ransom. The binary begins by checking for a folder named Briefcase on the current user's Desktop. If found, the current volume's serial number is compared to the value 0x7DAB1D35 ("TDABIDES"). If the values match, DudeLocker.exe decodes a string using the volume serial number as a multi-byte XOR key.

The resulting string ("thosefilesreallytiedthefoldertogether") is passed to a function that establishes the malware's cryptographic context. Relevant parameters passed to Windows cryptography functions are shown in [Figure 1.](#page-1-0) To summarize these function calls, an AES-256 key is derived from the SHA-1 hash of the decoded string. The AES encryption mode is also set to CBC. This mode is actually set by default, making the CryptSetKeyParam call unnecessary.

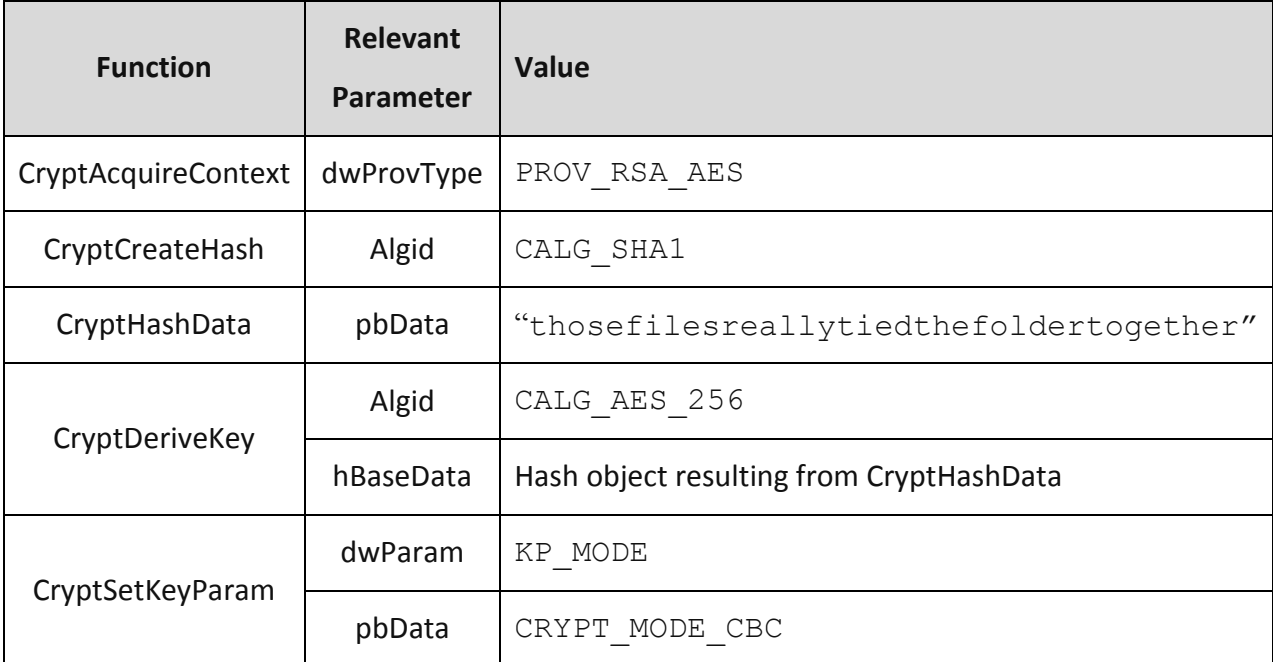

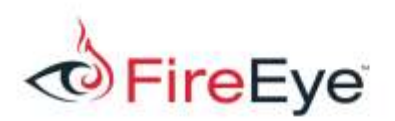

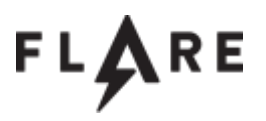

#### <span id="page-1-0"></span>Figure 1: Deriving an AES-256 key

DudeLocker.exe proceeds by iterating through files found in the Briefcase directory and its sub-directories. When a file is found, an MD5 hash is calculated for its lowercase filename and extension. The hash is set as the AES initialization vector (IV) using the Windows cryptography functions and relevant parameters shown in [Figure 2.](#page-1-1)

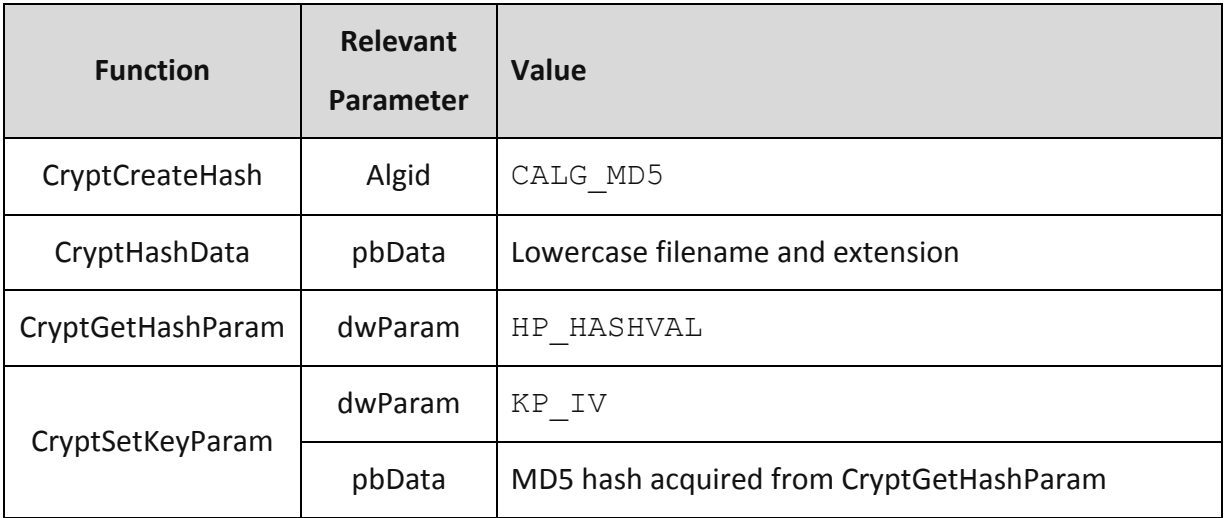

<span id="page-1-1"></span>Figure 2: Setting a unique IV for each file

Once the IV is set, two handles to the file are obtained: one for reading and one for writing. The file's content is read, encrypted using CryptEncrypt, and written back to the file in 16KB blocks. After encrypting every file in the Briefcase directory, the binary drops an embedded resource to a file named ve\_vant\_ze\_money.jpg [\(Figure 3\)](#page-2-0).

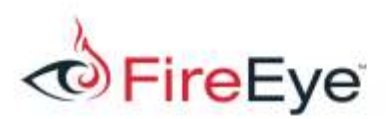

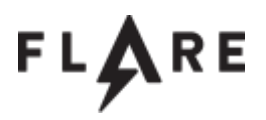

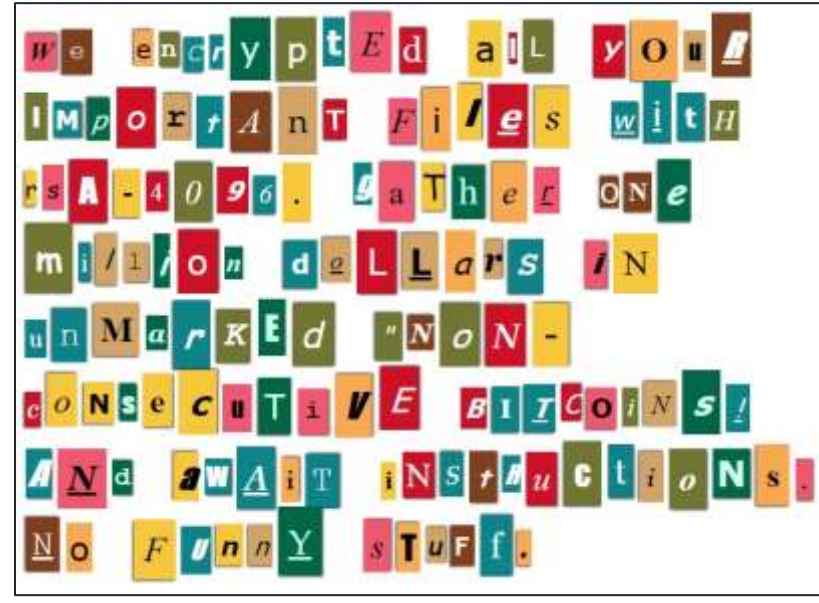

Figure 3: Ransom note resource

<span id="page-2-0"></span>Finally, DudeLocker.exe attempts to set the current user's desktop wallpaper to the ransom note image if the operating system version is Windows Vista+.

### **Decrypting BusinessPapers.doc**

The decryption of BusinessPapers.doc can be implemented using a C/C++ program that calls the same series of cryptographic functions but instead uses CryptDecrypt. A much faster solution involves manually replacing CryptEncrypt with CryptDecrypt. Because the first six parameters of CryptDecrypt are identical to CryptEncrypt, one could simply modify the sample's import address table (IAT) statically using a PE tool or at runtime using a debugger. After performing the modification and allowing DudeLocker.exe to locate BusinessPapers.doc in the Briefcase folder, the initial call to CryptDecrypt reveals the decrypted file's signature matches a JPG file instead of a document, as shown in [Figure 4](#page-3-0) below.

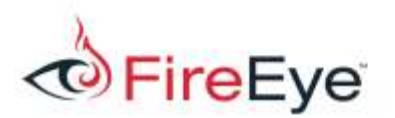

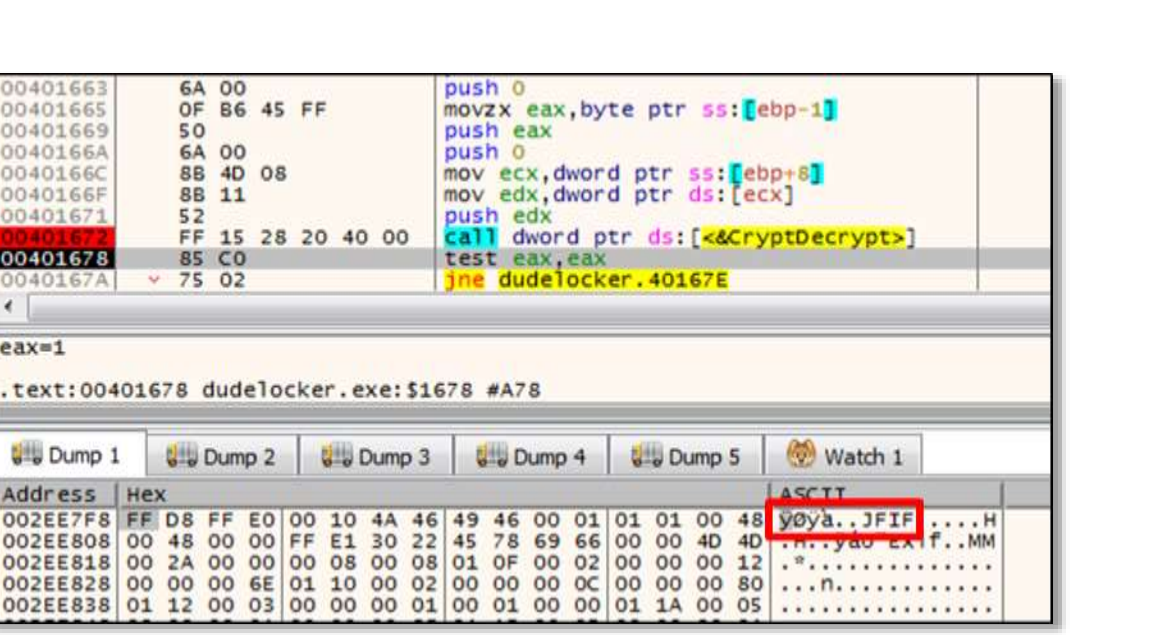

FLA

**RE** 

#### <span id="page-3-0"></span>Figure 4: Decrypted file's signature

Allowing the program to execute and opening the decrypted file reveals the challenge solution shown in [Figure 5.](#page-3-1)

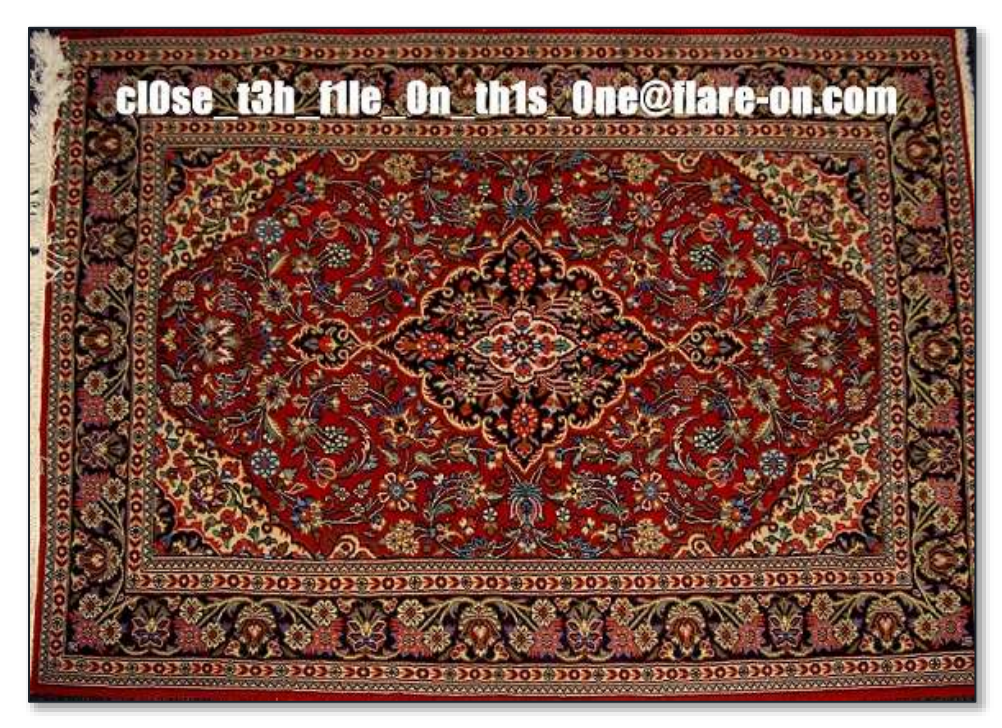

Figure 5: Final solution (cl0se t3h f1le On th1s One@flare-on.com)

<span id="page-3-1"></span>Note that patching CryptEncrypt to CryptDecrypt will not produce a decrypted file that is

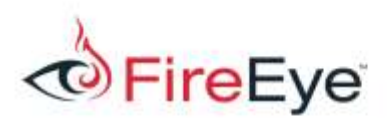

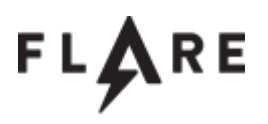

identical to the original. This is a side effect of overwriting the encrypted file with the decrypted data, which in this case is 11 bytes less than the encrypted file size. Inserting a call to SetEndOfFile after the final CryptDecrypt would remove the excess bytes leftover from the encrypted file.

For those who attempted to solve the challenge using Python, a Python decryptor that does not utilize the ctypes module is not exactly straightforward. This is due to the CryptDeriveKey function, whose inner workings are described in the "Remarks" section of its MSDN page. Before we can use PyCrypto to decrypt the file, we must derive the AES key.

In the Python solution shown in [Figure 6,](#page-5-0) the derive key function is a Python implementation of the steps performed by CryptDeriveKey for this particular sample. After deriving the key, the Python script uses the first 32 bytes (256 bits) returned from the function as the AES key and derives the IV from the lowercase filename and extension. The file content is decrypted, unpadded, and used to overwrite the original encrypted file.

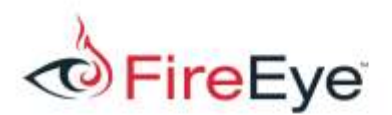

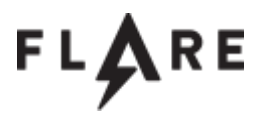

```
import sys
import hashlib
from Crypto.Cipher import AES
def derive_key(key):
     # SHA-1 hash algorithm used
     key_sha1 = hashlib.sha1(key).digest()
    b0 = 0 for x in key_sha1:
       b0 += \text{chr}(\text{ord}(x) \wedge 0x36)h1 = 0 for x in key_sha1:
       b1 += chr(ord(x) ^ 0x5c)
     # pad remaining bytes with the appropriate value
    b0 += ''\x36''*(64 - len(b0)) b1 += "\x5c"*(64 - len(b1))
    b0 sha1 = hashlib.sha1(b0).digest()
    b1 sha1 = hashlib.sha1(b1).digest()
     return b0_sha1 + b1_sha1
unpad = lambda s: s[0:-ord(s[-1])] # remove pkcs5 padding
fname = sys.argv[1]with open(fname, 'rb+') as f:
     encrypted_data = f.read()
    key = "thosefilesreallytiedthefoldertogether"
     # 256-bit key / 8 = 32 bytes
    aes key = derive key(key)[:32]iv name = fname[fname.rfind('\) + 1:]
    iv = hashlib.md5(iv name.lower()).digest()
     decryptor = AES.new(aes_key, AES.MODE_CBC, iv)
    decrypted data = unpad(\overline{\text{decryption}}.decrypt(encrypted data))
     f.seek(0)
     f.write(decrypted_data)
     f.truncate(len(decrypted_data))
```
<span id="page-5-0"></span>Figure 6: Python script to decrypt BusinessPapers.doc